#### **Tipps und Tricks zu remote/hybrid Meetings**

Klarheit darüber gewinnen - worin sich die Moderation von remote/hybriden Meetings von einem face to face Meeting unterscheidet

### **Neue virtuelle Werkzeuge kennenlernen**

**Lernziele**

**Kollabrationtool miro** Erste Schritte in miro: Kennenlernen des Tools und der Anwendungs-

möglichkeiten

**POP** 

圝

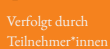

#### **Umfrage- Tool Slido**

Funktionen und Anwendungsmöglickeiten kennenlernen

**Interreg** 

**Brasilian** 

#### **Überblick zu Whiteboard-Einsatz**

Arheitsgemeinschaft

 $\mathbf{B}$   $\mathbf{W}$   $\mathbf{W}$   $\mathbf{W}$   $\mathbf{W}$ 

DIGI-O - Offensive für neue Arbeit durch<br>Digitalisierung in der österreichischungarischen Grenzregion

> Funktionen der verschiedenen Applikation kennenlernen

**Agenda**

Time 区 **3 hr 30 min**

- miro kennenlernen und ausprobieren  $\odot$
- Wie nutzen wir digitale Tools?  $\varnothing$
- Slido kennenlernen  $\odot$
- $\odot$ Whiteboard erstellen
- Auswerten der Learnings  $\odot$
- $\bigcirc$ Do's and Donts
- Transfer in die Praxis  $\omega$

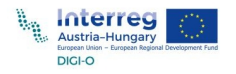

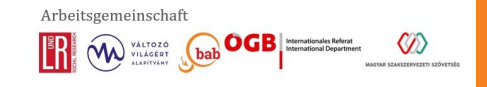

## **Laura Soroldoni**

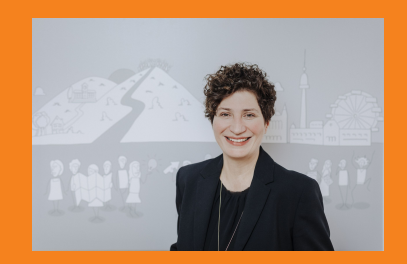

italian roots

Arbeits- und Organisationspsychologin systemische Organisationsberaterin Lektorin (FH, Uni)

[https://www.bab.at/ueber](https://www.bab.at/ueber-uns/team/mitarbeiter/laura-soroldoni/)uns/team/mitarbeiter/laura-soroldoni/

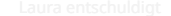

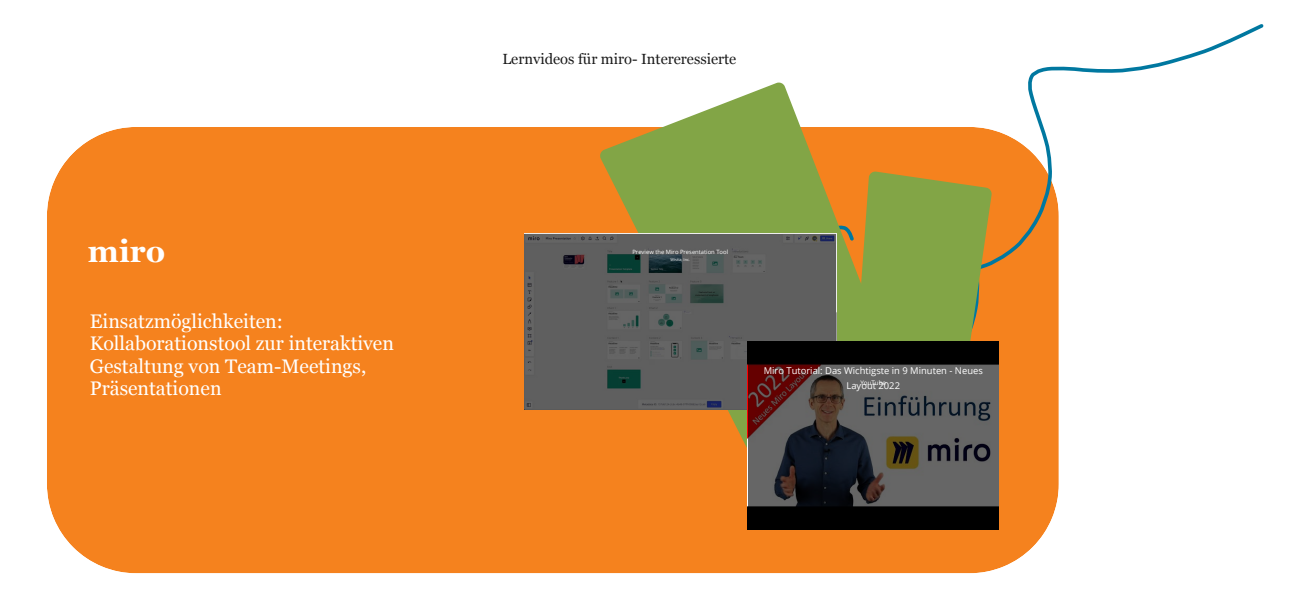

### Moving around

Hold spacebar then click and drag to move around.

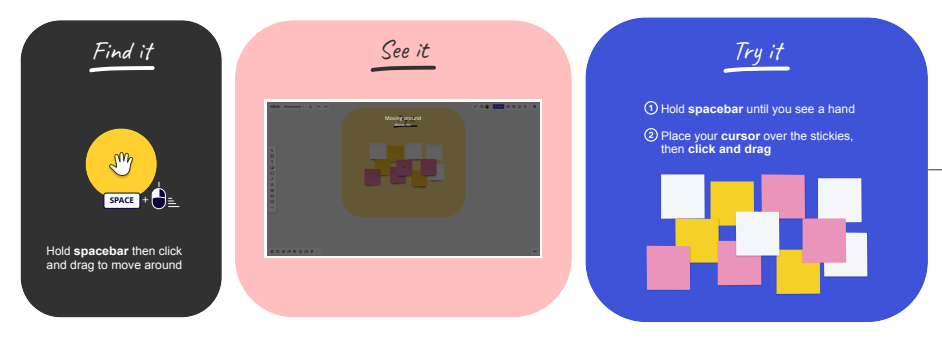

Edit the board when your cursor looks like a Ŧ **pointer** (v). Move around with the **hand** (h).

Alternatively, use the **scroll wheel** on a mouse

or **pinch** on a trackpad.

Œ

### Zooming in and out

Use the plus and minus keys on your keyboard to zoom in and out.

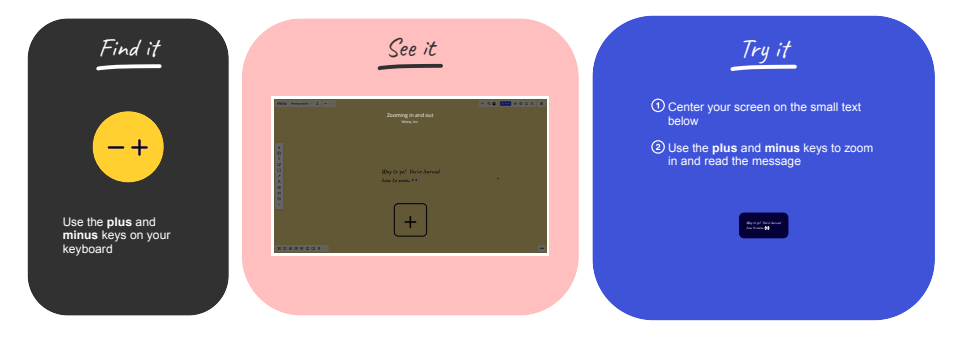

### Sticky notes

Click on the icon and then the board to place a sticky note.

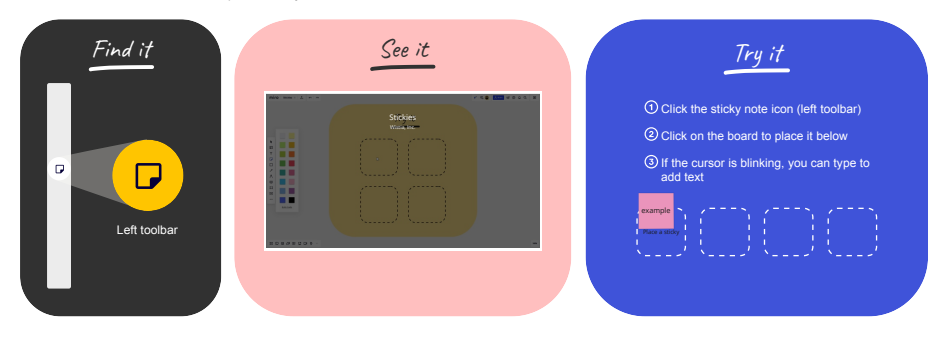

### Reactions

Click on any reaction to share how you're feeling.

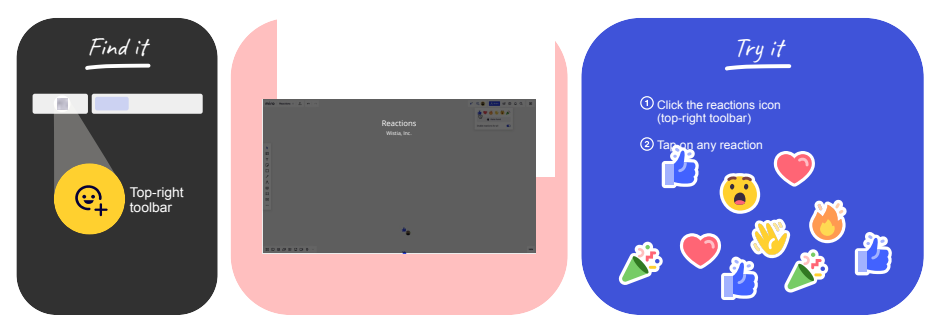

## **Kurzerhebung zur Nutzung digitaler Werkzeuge**

Bitte nutze dein Smartphone und scannen den QR Code oder gib alternativ den Code auf slido.com ein

Join at slido.com #1453828

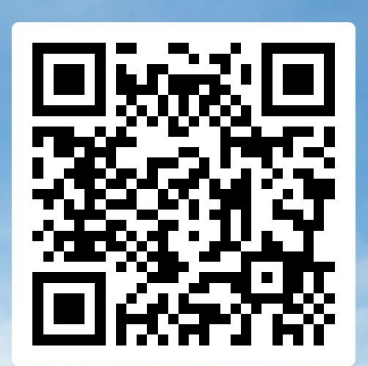

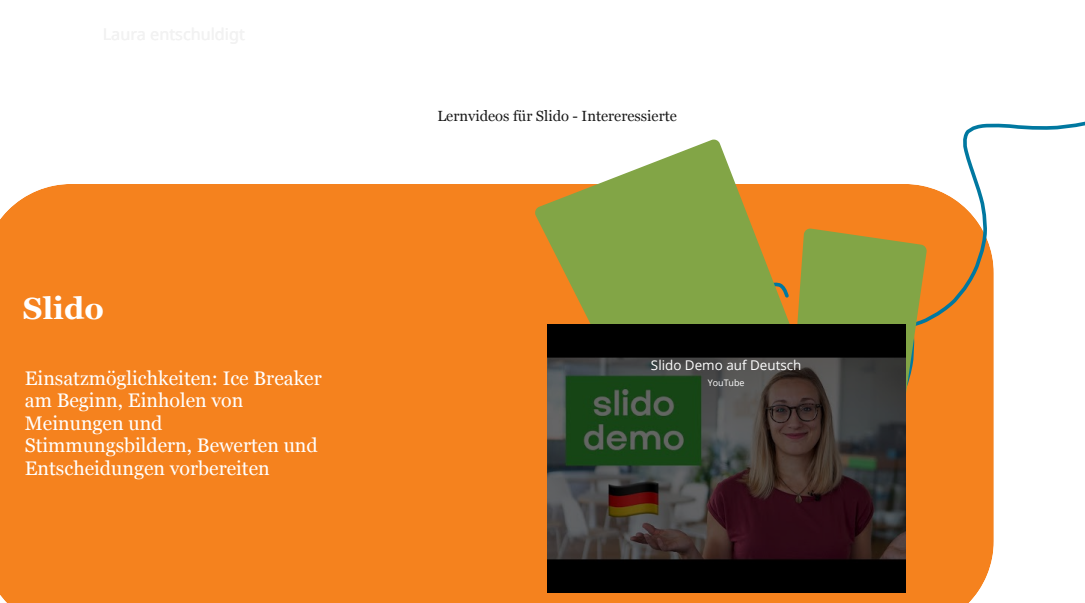

# **Unser Slido Event**

Erstellt eine Frage eurer Wahl und schreibt den Teilnahme-Code auf ein Post it.

Pinnt das Post it rechts auf diesen Frame.

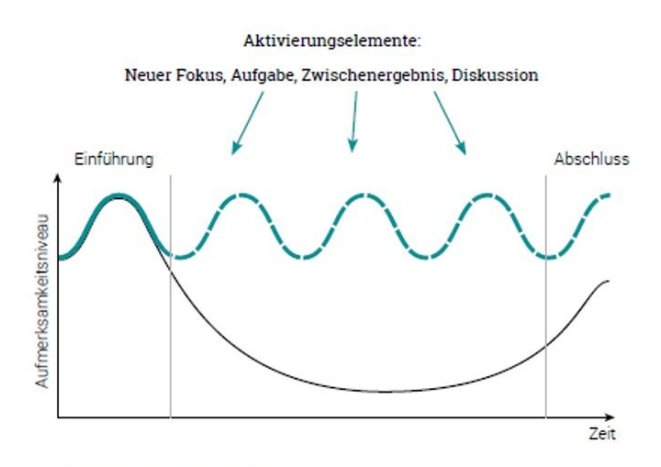

Abb : Aufmerksamkeitskurve der Teilnehmer

Quelle: Eigene Darstellung, in Anlehnung an https://slidemodel.com/templates/audience-attentioncurve-effective-presentation, https://www.scientificleaders.com/presentations/, https://www.amazon.com/-/de/Brain-Rules-Updated-Expanded-Principles/dp/098326337X/ref=dp\_ob\_image\_bk

#### Methodenvielfalt:

- **Check in Zeit einplanen**: Kaffee trinken zum Start, mit Fragerunde/Update kombinieren oder Teilnehmende in Gruppenräume senden (5-7 Minuten), Gruppengröße klein halten (max. 4-5 Personen)
- **kurze ansprechende Präsenationen**
- **stilles Lesen** (Jeff Bezos) am Beginn --> kurzes Konzept am Beginn in Ruhe während der Meetingzeit lesen statt Power Point, max. 6 Seitne
- **Umfrage- Tools** einsetzen
- Sammeln von Informationen über Kollaborationsplattformen mittels **Brainstorming**, Min dMapping
- **Videoerklärungen**
- **aktive Mitarbeit** ermöglichen z.B. in Gruppenräumen mit klaren Anweisungen, Gruppengröße im virtuellen Kontext klein halten, Kameras sind einzuschalten
- wenn Präsentationen abgeschlossen sind **Kameras an** (Ausnahme Großgruppe)
- regelmäßige **Pausen** einplanen
- **Feedback** oder Stimmungsbarometer einführen

### Beachte:

- **Stimme und Sprachtempo** gewinnen an Bedeutung, da Körpersprache nur eingeschränkt wahrgenommen werden kann
- **Regeln** vereinbaren, wie ich an Diskussion teilnehmen kann: Handzeichen etc.
- **Stille aushalten** können: Personen benötigen Zeit nachzudenken
- **Aufmerksamkeitsspanne ist kürzer**

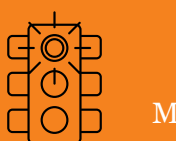

Moderation:

Monotonie im Ablauf: nach 10 bis 15 Minuten für Abwechslung sorgen, Methodenvielfalt

Tools follow content **-** nicht zuviele Tools einsetzen

zulange Präsentationen, die keine Interaktion ermöglichen

Offene Fragen ins Plenum stellen

Erwarten, dass alle mit Technik vertraut sind

keine Pausen einplanen

Meeting-Marathon

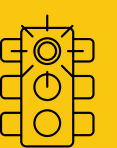

Teilnehmende:

Ablenken lassen, abschweifen oder anderes Tun (Smartphone, E- Mails)

> Pausen nicht nutzen - sondern am PC weiterarbeiten

sich nicht mit der Technik vertraut machen - Check ob Tablet gleiche Funktionalität haben

Spielregeln nicht einhalten: mute/unmute; **Netiquette** 

Kamera ausschalten, außer in Großgruppen

Meeting-Marathon

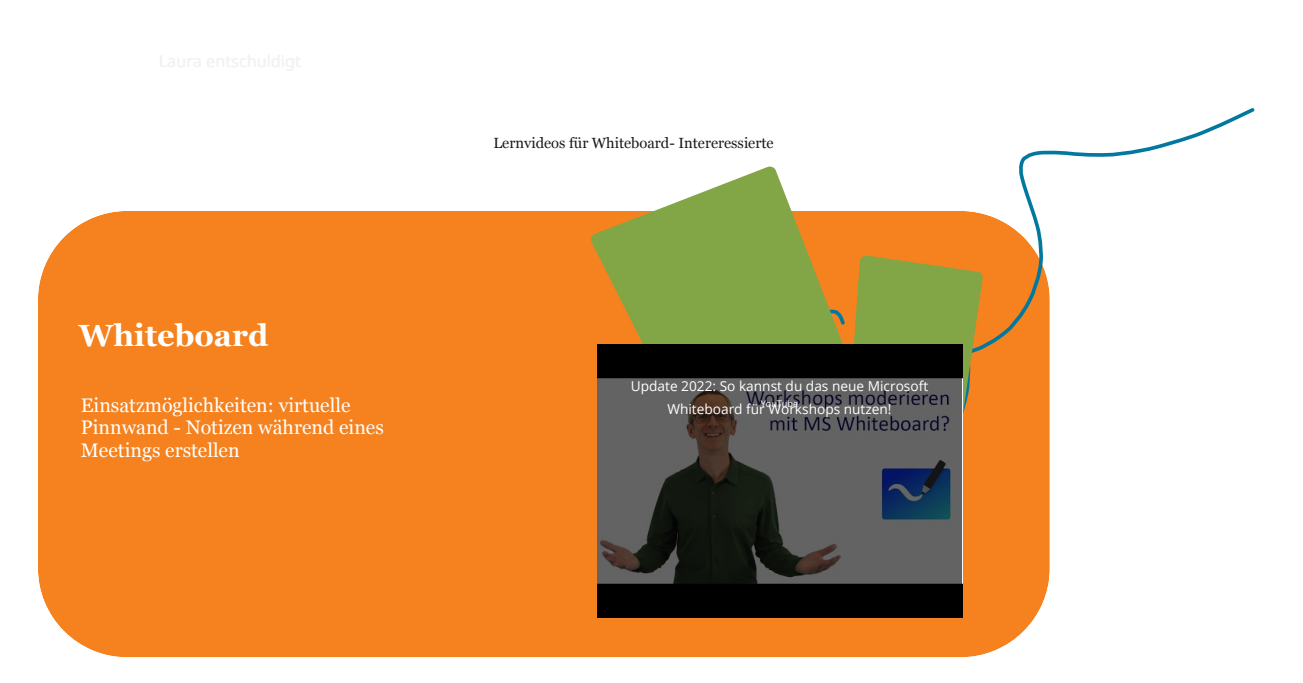

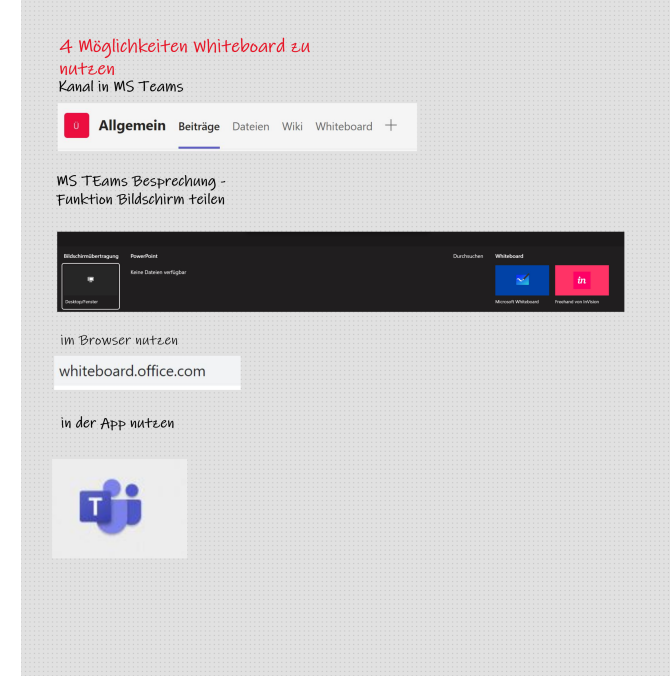

# So gelingt es...

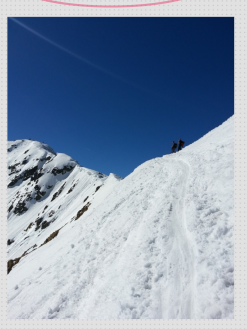

#### **Übersicht**

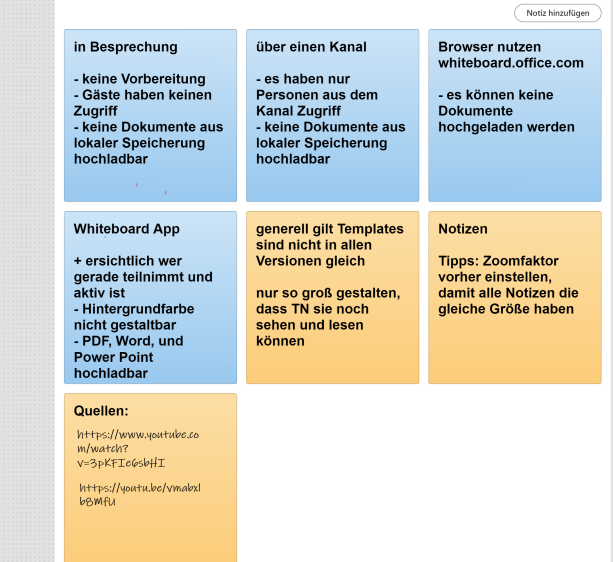

# The meeting will resume in...

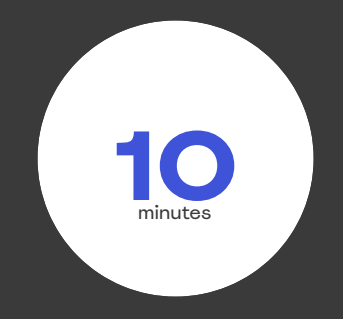

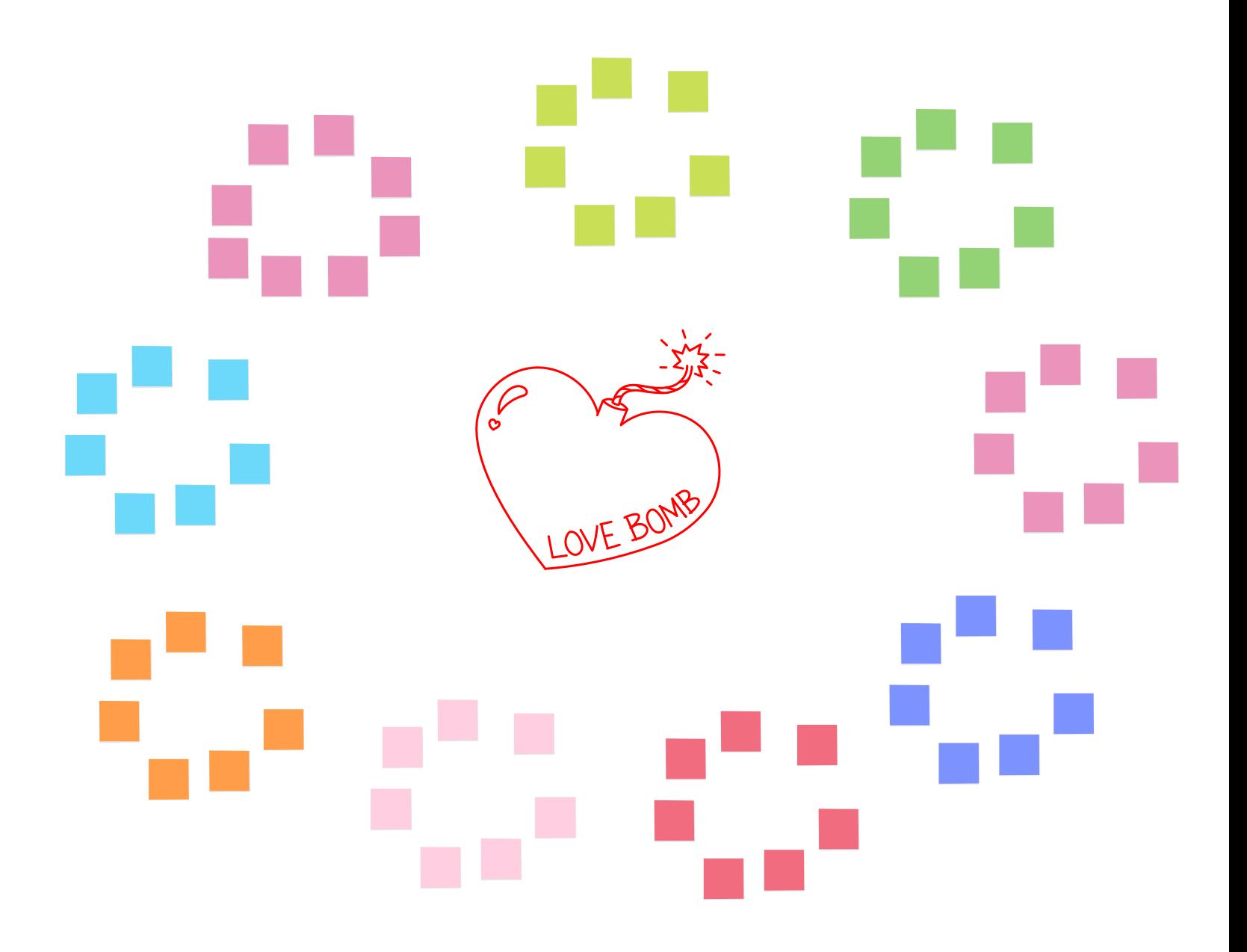

## What should the team start doing?

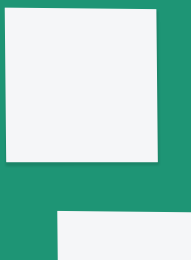

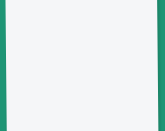

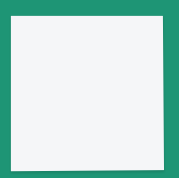

## What should the team stop doing?

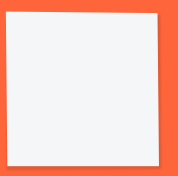

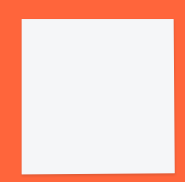

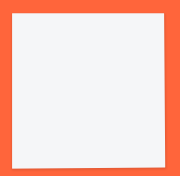

## What should the team continue doing?

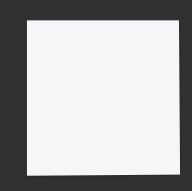

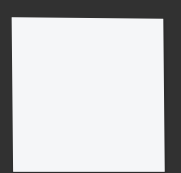